保存版

春日井市立坂下中学校長

今 田 宗 孝

# 異常気象時における生徒の安全確保について

- Ⅰ 暴風(雪)警報が春日井市に発表された場合(または、「愛知県全域」「尾張東部」に発 表された場合)
	- 1 登校前

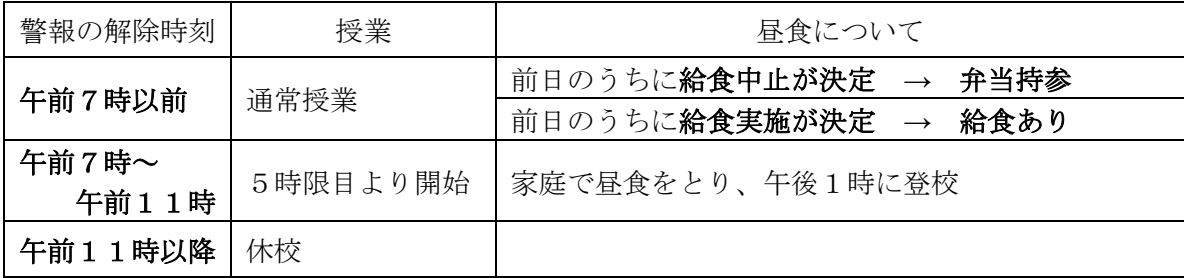

※ ただし、道路の冠水、河川の増水等により、登校が危険な場合は、自宅待機させてく ださい。その際、学校へご連絡ください。

- 2 登校後
	- (1) 生徒が安全に下校できると判断した場合は、授業を中止し、速やかに下校させます。 その際、当日の給食を中止する場合もありますのでご了承ください。
	- (2) 状況判断により、帰宅が困難な場合は、危険がなくなるまで校内の安全な場所に待機 させることもあります。(地域的・部分的なこともあります)
- Ⅱ 特別警報が春日井市に発表された場合(または、「愛知県全域」「尾張東部」に発表され た場合)
	- 1 午前7時の時点で特別警報が発表されている場合、休校となります。その日のうちに、 特別警報が解除されても、登校させないでください。
	- 2 登校後、特別警報が出た場合は、生徒は学校待機になります。即時に授業を中止し、生 徒を校内の安全な場所で待機させます。

※ 解除後の授業の再開日時については、保護者連絡用アプリ「C4th Home&School」や学 校ホームページでお知らせします。

## Ⅲ 大雨、雷、大雪等の場合

1 登校前

ご家庭で登校が危険と思われる場合は、自宅待機させてください。その際、学校へご連 絡ください。

2 登校後

状況判断により、帰宅が困難な場合は、危険がなくなるまで校内の安全な場所に待機さ せることもあります。

- Ⅳ その他
	- 1 上記のような場合は、電話での個別のお問い合わせはご遠慮ください。生徒の安全確 保を最優先に対応するために緊急連絡用に確保するためです。ご理解ご協力をお願いし ます。
	- 2 日頃から、緊急時での家族との連絡方法について確認しておいてください。
	- 3 緊急時は、保護者連絡用アプリ「C4th Home&School」坂下中学校ホームページでお知 らせします。

( TEL 坂下中学校 88-0019 )

#### 坂下中学校携帯電話用ホームページ

http://swa.kasugai.ed.jp/weblog/index-i.php?id=kasugai04 (右のQRコードを読み取り、ブックマーク等に登録してください)→

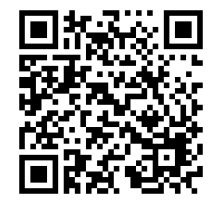

参 考

### 警報発表状況の確認方法

① デジタルテレビ放送(データ放送)で テレビのリモコンの「d」ボタンを押して、データ放送の気象情報を見てください。 ※ テレビの初期設定で、この地区の郵便番号を設定しておくと、春日井市の気象情報がトップに表示されます。 ※ どの放送局でも、警報の発表状況を確認することができます。

### ② PC、スマートフォンで

「気象庁ホームページ」の「春日井市の警報・注意報」を見てください。

 $\langle$ http://www.jma.go.jp/jp/warn/2320600.html>

- ※ 「お気に入り」に登録しておくと便利です。
- ※ 本校ホームページの右側に「春日井の警報・注意報」へのリンクがあります。

※ この他にも、いろいろな気象情報サイトに掲載されます。

#### ③ 携帯電話・スマートフォンで

「国土交通省防災情報提供センター」のサイトを見てください。  $\langle \text{http://www.mlit.gov.jp/saigai/bosaijobo/i-index.html}\rangle$ ※ 「気象警報・注意報」→「東海」→「愛知」→「愛知県西部」→「尾張東 部」→「春日井市」 ※ 携帯電話のバーコードリーダーで右の QR コードを読み取ってください。 ※ 「お気に入り」に登録しておくと便利です。

#### ④ メール配信で

「春日井市 安全安心情報ネットワーク」のメール配信サービスに登録をして、 発表時に送られてくるメールを確認してください。

春日井市安全安心情報ネットワークは、情報配信登録をされた皆さんに、安全 安心 情報(防犯等)や気象情報(気象、地震、避難勧告等)などを携帯電話 やパソコンにメールで配信しています。登録料・情報提供料は無料ですが、通信 料は利用者の負担になります。

登録は、http://service.sugumail.com/kasugai/member/からできます。 携帯電話の場合は、右の QR コードをご利用ください。

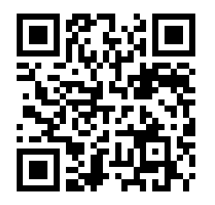

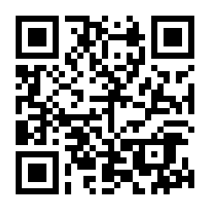